<span id="page-0-2"></span>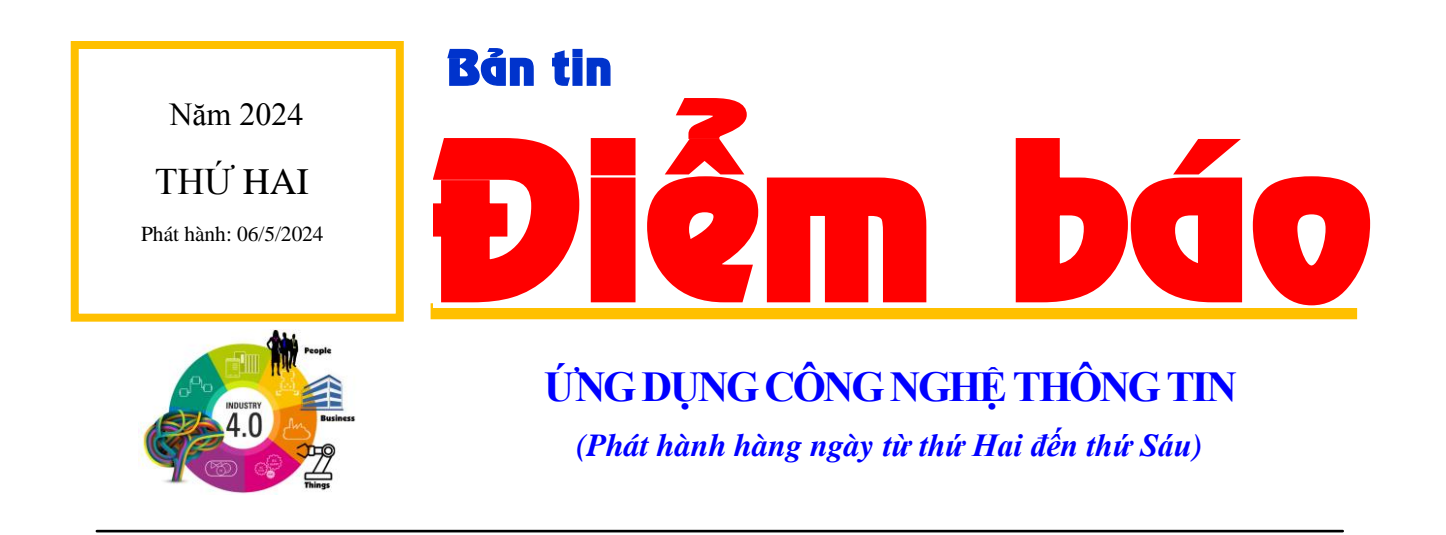

1

# *Trong ngày, một số vấn đề được báo chí quan tâm phản ánh:*

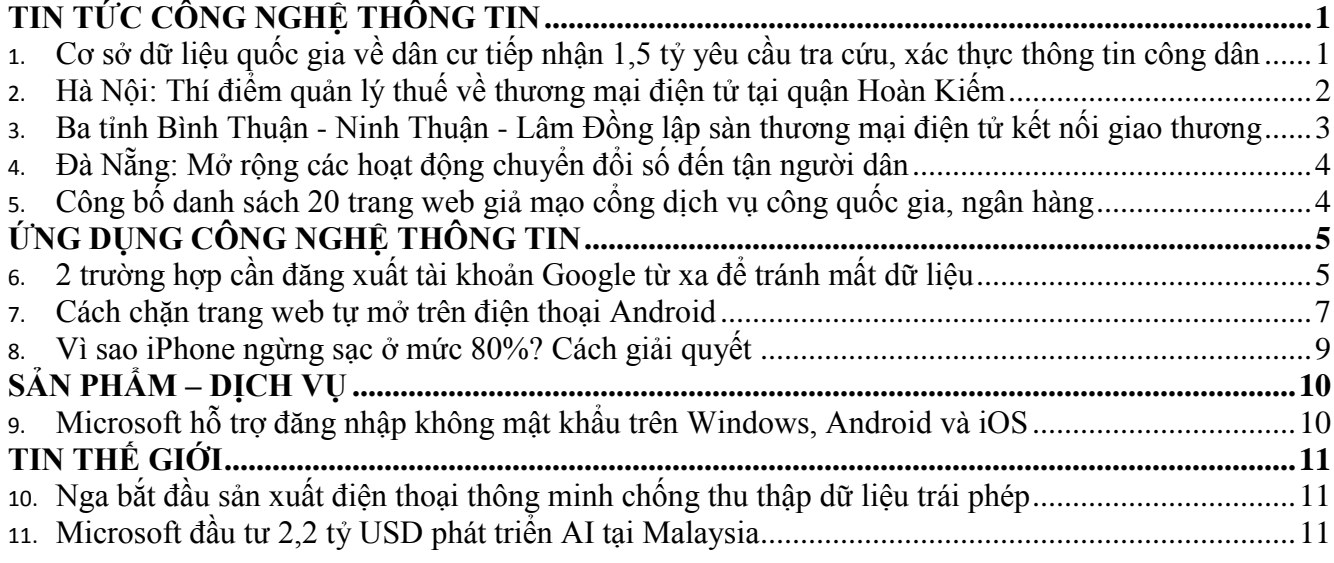

# <span id="page-0-0"></span>**TIN TỨC CÔNG NGHỆ THÔNG TIN**

### <span id="page-0-1"></span>**Cơ sở dữ liệu quốc gia về dân cư tiếp nhận 1,5 tỷ yêu cầu tra cứu, xác thực thông tin công dân**

Bộ Công an cho biết, tính đến giữa tháng 4/2024, hệ thống Cơ sở dữ liệu quốc gia về dân cư đã kết nối với 16 bộ, ngành, 1 doanh nghiệp nhà nước, 3 doanh nghiệp viễn thông và 63 địa phương, tiếp nhận 1,5 tỷ yêu cầu tra cứu, xác thực thông tin công dân, 650 triệu yêu cầu đồng bộ thông tin công dân.

Như vậy, đa số các đơn vị đã kết nối với hệ thống Cơ sở dữ liệu quốc gia về dân cư xác thực thông tin, giải quyết thủ tục hành chính.

Qua rà soát, đến nay, toàn bộ 63 địa phương đã hoàn thành triển khai hạ tầng công nghệ thông tin phục vụ kết nối Hệ thống thông tin giải quyết thủ tục hành chính tỉnh với Cơ sở dữ liệu quốc gia về dân cư; 63 Cổng dịch vụ công cấp tỉnh, hệ thống giải quyết thủ tục hành chính của các tỉnh, 21/22 Cổng dịch vụ công của các bộ, cơ quan ngang Bộ (trừ Thanh tra Chính phủ) đã tích hợp phương thức đăng nhập thông qua Cổng dịch vụ công quốc gia, từ đó đăng nhập bằng tài khoản định danh điện tử VneID.

Điều này giúp công chức, viên chức tra cứu, khai thác các dịch vụ xác nhận số định danh cá nhân; thông tin hộ gia đình; tra cứu thông tin cá nhân phục vụ tiếp nhận, giải quyết thủ tục hành chính, giao dịch và cung cấp dịch vụ công; giúp người dân, doanh nghiệp không phải cung cấp các thông tin cá nhân đã có trên cơ sở dữ liệu quốc gia về dân cư khi thực hiện thủ tục hành chính, giao dịch. Công dân có thể sử dụng tài khoản định danh điện tử để đăng nhập trên các Cổng dịch vụ công để thực hiện các thủ tục hành chính và chuẩn hóa, làm sạch các tài khoản dịch vụ công khi công dân đăng nhập.

Đối với việc tích hợp đăng nhập bằng tài khoản định danh điện tử trực tiếp qua hệ thống định danh với các hệ thống khác (theo nhu cầu), tính đến nay có 46 đơn vị đang phối hợp với Bộ Công an (Cục Cảnh sát quản lý hành chính về trật tự xã hội - C06) để triển khai (gồm 36 địa phương và 10 bộ, cơ quan ngang bộ) với 57 trang web, ứng dụng. Trong đó có 34 ứng dụng, trang web đang tiến hành tích hợp trên môi trường kiểm thử, 9 ứng dụng, trang web đang tiến hành kiểm tra an ninh, an toàn; 5 ứng dụng đang tích hợp trên môi trường chính thức và 9 ứng dụng, trang web đã hoàn thành triển khai.

Về việc tích hợp cho phép công dân đăng nhập bằng tài khoản định danh điện tử trên cổng dịch vụ công, có 3 địa phương đã tích hợp đăng nhập thông qua Cổng dịch vụ công quốc gia (trong đó đã bao gồm đăng nhập bằng tài khoản định danh điện tử). Tỉnh Hưng Yên đã bổ sung thêm phương thức tích hợp đăng nhập trực tiếp với hệ thống định danh và xác thực điện tử.

Cũng theo Bộ Công an, Mạng truyền số liệu chuyên dùng của các cơ quan Đảng, Nhà nước kết nối 4 cấp hành chính tiếp tục được phát triển, tạo hạ tầng truyền dẫn ổn định, an toàn kết nối các hệ thống thông tin phục vụ Chính phủ số. Đến nay, Mạng đã kết nối đến 100% huyện, xã trên toàn quốc. (TTXVN/Baotintuc.vn 03/5, Chu Thanh Vân) [Về](#page-0-2)  [đầu trang](#page-0-2)

#### <span id="page-1-0"></span>**Hà Nội: Thí điểm quản lý thuế về thương mại điện tử tại quận Hoàn Kiếm**

Thương mại điện tử đang là phương thức kinh doanh phổ biến được các hộ, cá nhân kinh doanh tại quận Hoàn Kiếm sử dụng. Do đó, Cục Thuế Hà Nội xác định đây địa bàn này đi đầu về công tác chuyển đổi số.

Thông tin từ Cục Thuế thành phố Hà Nội cho biết đơn vị đang triển khai thực hiện Đề án số 06 của Chính phủ (về phát triển ứng dụng dữ liệu về dân cư, định danh và xác thực điện tử phục vụ chuyển đổi số quốc gia giai đoạn 2022 - 2025, tầm nhìn đến năm 2030).

Với mục tiêu triển khai thực hiện hiệu quả, thiết thực công tác quản lý thuế đối với hoạt động kinh doanh thương mại điện tử, Cục Thuế Hà Nội đã thực hiện triển khai thí điểm trên địa bàn quận Hoàn Kiếm. Trên cơ sở quá trình triển khai, Cục Thuế sẽ tổng hợp đánh giá kết quả và nhân rộng công tác quản lý thuế đối với hoạt động kinh doanh thương mại điện tử trên địa bàn và tiến tới xây dựng Đề án cấp thành phố về Quản lý thuế đối với hoạt động kinh doanh thương mại điện tử trên toàn Thủ đô.

Quận Hoàn Kiếm là trung tâm chính trị-hành chính, kinh tế, văn hóa của Hà Nội với những đặc trưng riêng của các khu phố cổ. Nơi đây tập trung số lượng lớn các hộ, cá nhân kinh doanh buôn bán sầm uất với đủ loại mặt hàng hóa, dịch vụ phong phú. Hiện nay, thương mại điện tử cũng là một phương thức kinh doanh phổ biến được các hộ, cá nhân kinh doanh sử dụng tại địa bàn này.

Theo đó, quận Hoàn Kiếm được xác định là một trong những đơn vị đi đầu trong công tác cải cách hành chính, chuyển đổi số, đặc biệt là Đề án số 06 của Chính Phủ. Theo đó, tỷ lệ khớp nối dữ liệu căn cước công dân và mã số thuế cá nhân trên địa bàn quận cơ bản đã hoàn thành và đạt 99,88% ở thời điểm hiện tại.

Trước đó, Cục Thuế thành phố Hà Nội cùng Ủy ban Nhân dân quận Hoàn Kiếm tổ chức Hội nghị triển khai công tác quản lý thuế đối với hoạt động kinh doanh thương mại điện tử trên địa bàn. Mục tiêu tuyên truyền, hướng dẫn các hộ kinh doanh, cá nhân kinh doanh có hoạt động thương mại điện tử thực hiện kê khai, nộp thuế theo quy định của pháp luật. Sau thời gian triển khai thí điểm tại quận Hoàn Kiếm, Chi cục Thuế thực hiện báo cáo kết quả, đánh giá kết quả đạt được, những tồn tại, hạn chế và đề xuất phương hướng, giải pháp thực hiện trong giai đoạn tiếp theo.

Đến nay, Cục Thuế thành phố Hà Nội đã đồng bộ được dữ liệu căn cước công dân và mã số thuế cá nhân với tỷ lệ khớp đúng với dữ liệu Bộ Công an là 92,76%. Và, việc đồng bộ dữ liệu này đã xây dựng được kho dữ liệu liên quan của tất cả những cá nhân, hộ kinh doanh có hoạt động kinh doanh trên nền tảng số. (TTXVN/VietnamPlus.vn  $04/5$ , Hanh Nguyễn) [Về đầu trang](#page-0-2)

#### <span id="page-2-0"></span>**Ba tỉnh Bình Thuận - Ninh Thuận - Lâm Đồng lập sàn thương mại điện tử kết nối giao thương**

Sáng 3/5, tại Thành phố Phan Thiết, Sở Công thương tỉnh Bình Thuận tổ chức Hội nghị giới thiệu Sàn thương mại điện tử 3 tỉnh Bình Thuận - Ninh Thuận - Lâm Đồng.

Để hỗ trợ cho các doanh nghiệp, cơ sở sản xuất, kinh doanh trên địa bàn tỉnh hoạt động tốt hơn trong lĩnh vực thương mại điện tử, Sở Công thương đã phối hợp với Trung tâm Phát triển thương mại điện tử - Cục Thương mại điện tử và Kinh tế số (Bộ Công Thương) triển khai Đề án "Xây dựng Sàn thương mại điện tử nhằm hỗ trợ kết nối giao thương 3 tỉnh Bình Thuận, Ninh Thuận và Lâm Đồng".

Theo đó, Sàn thương mại điện tử ngành Công thương đã đi vào hoạt động từ năm 2021 tại địa chỉ http://sanphamdiaphuong.com.vn; Sàn thương mại điện tử này hoạt động phi lợi nhuận, không thu phí; thiết kế giao diện của Sàn thương mại điện tử tiện lợi, doanh nghiệp dễ dàng đăng ký tài khoản, đăng các sản phẩm - dịch vụ hoàn toàn miễn phí; các cơ sở sản xuất có thể đăng tải thông tin, quản lý đơn hàng bán, thống kê doanh thu; người tiêu dùng có thể xem thông tin sản phẩm, thông tin về cơ sở sản xuất, phản hồi về chất lượng với cơ quan chức năng; cơ quan quản lý có thể kiểm duyệt nội dung quảng bá sản phẩm, các đánh giá…

Thông qua Sàn thương mại điện tử đã góp phần giới thiệu, quảng bá các sản phẩm đặc trưng, thế mạnh của tỉnh Bình Thuận; tăng cường kết nối cung cầu để trao đổi, tiêu thụ các sản phẩm hàng hóa, dịch vụ và người tiêu dùng 3 tỉnh Bình Thuận, Ninh Thuận và Lâm Đồng cũng như các sản phẩm vùng miền của cả nước trên Sàn thương mại điện tử này. (Baodautu.vn 03/5, Linh Đan) [Về đầu trang](#page-0-2)

### <span id="page-3-0"></span>**Đà Nẵng: Mở rộng các hoạt động chuyển đổi số đến tận người dân**

Sáng ngày 5-5, UBND phường Tam Thuận, Q.Thanh Khê đã tổ chức Ngày hội Chuyển đổi số năm 2024, thu hút đông đảo các tổ chức, doanh nghiệp và người dân tham gia.

Đây là một tronh các hoạt động nhằm nâng cao chất lượng, hiệu quả công tác cải cách hành chính, Chuyển đổi số trên địa bàn phường; đẩy mạnh công tác tuyên truyền vận động thực hiện hiệu quả chủ đề năm 2024 "Năm đẩy mạnh cải cách hành chính, tăng cường kỷ luật kỷ cương, giữ vững tăng trưởng kinh tế và đảm bảo an sinh xã hội" và tiếp tục cụ thể hóa mô hình "Chính quyền đô thị thân thiện với Nhân dân".

Đồng hành cùng chương trình có các đơn vị BHXH quận Thanh Khê, Tập đoàn Bưu chính Viễn thông (VNPT) Đà Nẵng, Ngân hàng Agribank chi nhánh Thanh Khê, Công ty dịch vụ Mobifone khu vực 3, Công ty cổ phần công nghệ Five SS…

Tại ngày hội, UBND phường phối hợp cùng các đơn vị đồng hành tuyên truyền, hướng dẫn cho đội ngũ cán bộ, đảng viên, nhân viên, người lao động và toàn thể nhân dân cài đặt và sử dụng thành thạo các dịch vụ tiện ích như: Hướng dẫn đăng ký tài khoản trên cổng dịch vụ công quốc gia; nộp hồ sơ trực tuyến mức độ 4, Cài đặt app báo cháy 114, cài đặt tài khoản ngân hàng để giao dịch, thanh toán không sử dụng tiền mặt; Cài đặt phần mềm VSSID để thuận trong việc tra cứu, cập nhật các thông tin về bảo hiểm được dễ dàng, sử dụng thẻ điện tử trong việc khám chữa bệnh thay vì thẻ BHYT bằng giấy; Chuẩn hóa sim chính chủ, Cài đặt chữ ký số điện tử giúp cho quá trình trao đổi thông tin, dữ liệu giữa các bên liên quan trở nên nhanh chóng, thuận lợi hơn trong thực hiện thủ tục hành chính, giao dịch điện tử. Đảm bảo tính bảo mật cao và an toàn về mặt pháp lý… (Cadn.com.vn 05/5) [Về đầu trang](#page-0-2)

### <span id="page-3-1"></span>**Công bố danh sách 20 trang web giả mạo cổng dịch vụ công quốc gia, ngân hàng**

Các chuyên gia của Cục An toàn thông tin, Bộ TT&TT đã phát hiện nhiều trường hợp lừa đảo giả mạo các mạng xã hội, ngân hàng, thư điện tử, cổng dịch vụ công quốc gia...

Theo thống kê, chỉ trong 3 tuần đầu tháng 4/2024, hệ thống Trung tâm Giám sát an toàn không gian mạng quốc gia (NCSC) của Cục An toàn thông tin, Bộ Thông tin và Truyền thông đã tiếp nhận gần 630 phản ánh của người dùng về các trường hợp lừa đảo trực tuyến.

Qua kiểm tra và phân tích, có 20 trường hợp lừa đảo lập website giả mạo các tổ chức, doanh nghiệp, nhà cung cấp, dịch vụ lớn như các mạng xã hội, ngân hàng, thư điện tử..

Ví dụ như trang web tại địa chỉ "vietgcv [.] cc" giả mạo cổng thông tin Bộ Thông tin và Truyền thông. Khi truy cập vào trang web giả mạo này, người dùng bị dụ cài ứng dụng có chứa mã độc. Ứng dụng này cho phép đối tượng lừa đảo chiếm quyền điều khiển điện thoại và đánh cắp thông tin, tài sản.

Trang web "dichvucong[.]dancuso[.]com"; "dichvucong[.]hhlpa[.]com" giả mạo cổng dịch vụ công quốc gia.

Trang web "vdbank[.]com[.]vn" giả mạo Ngân hàng Phát triển Việt Nam; trang web "sotuyenvcb[.]vietcombanker[.]com" giả mạo Ngân Hàng TMCP Ngoại thương Việt Nam; trang web "nganhangsaison[.]org/" giả mạo Ngân hàng TMCP Phát triển Thành phố Hồ Chí Minh.

Trước đó, vào đầu tháng 4, Cục An toàn thông tin đã cảnh báo về trường hợp các đối tượng lừa đảo thiết lập trang web tại địa chỉ tên miền "policeonline[.]club", giả mạo website của Trung tâm Giám sát an toàn không gian mạng để đăng "quảng cáo hỗ trợ lấy lại tiền bị lừa đảo với tỷ lệ thành công 99,9%", khiến cho nhiều người dân lại thêm một lần nữa bị lừa chiếm đoạt tài sản.

Trong quý I/2024, hệ thống kỹ thuật của Bộ Thông tin và Truyền thông, trực tiếp là Cục An toàn thông tin, cũng đã chủ động ngăn chặn hơn 10.000 tên miền độc hại, trong đó có hơn 2.700 tên miền lừa đảo trực tuyến. Nhờ đó, đã bảo vệ hơn 10,1 triệu người, tương ứng trên 13,1% người dùng Internet Việt Nam trước các cuộc tấn công lừa đảo trực tuyến, vị phạm pháp luật trên không gian mạng.

Ngoài việc cảnh báo người dùng, Cục An toàn thông tin đề nghị các cơ quan, tổ chức và doanh nghiệp chủ động rà quét để phát hiện sớm các website lừa đảo, giả mạo đơn vị mình, cảnh báo sớm đến người dùng. Từ đó, góp phần ngăn chặn các hoạt động lừa đảo trực tuyến, đảm bảo an toàn thông tin cho người dùng và bảo vệ chính thương hiệu của tổ chức. (VTV.vn 04/5) [Về đầu trang](#page-0-2)

## <span id="page-4-0"></span>**ÚNG DUNG CÔNG NGHỆ THÔNG TIN**

### <span id="page-4-1"></span>**2 trường hợp cần đăng xuất tài khoản Google từ xa để tránh mất dữ liệu**

Đa số ai trong chúng ta cũng đều sở hữu một hoặc nhiều tài khoản Google để làm việc, học tập, lưu trữ dữ liệu... Do đó, việc nâng cao bảo mật là điều vô cùng quan trọng, đặc biệt là khi bạn sử dụng tài khoản Google trên nhiều thiết bị khác nhau.

- Bước 1: Đầu tiên, bạn hãy truy cập vào trang web quản lý của Google tại địa chỉ https://myaccount.google.com/, sau đó đăng nhập bằng tài khoản tương ứng.

- Bước 2: Tiếp theo, người dùng chỉ cần tìm đến mục Bảo mật - Các thiết bị của bạn - Quản lý tất cả thiết bị.

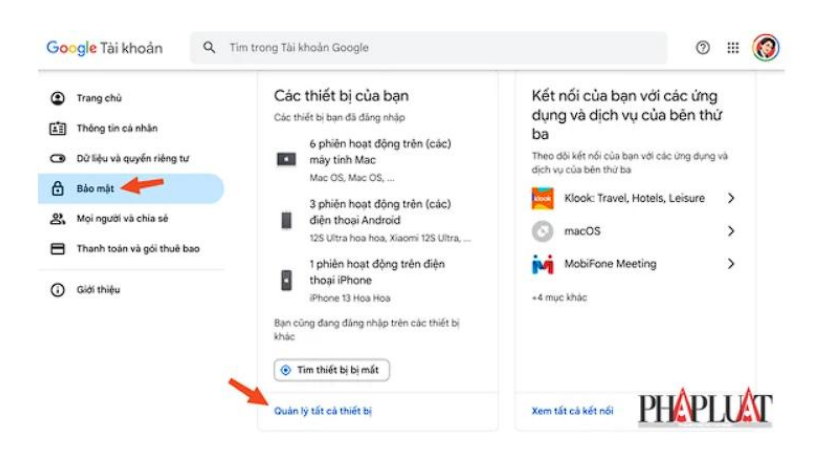

- Bước 3: Trong trang mới hiện ra, bạn hãy chọn các thiết bị (laptop, điện thoại, máy tính bảng…) không còn sử dụng hoặc bị hư hỏng đột ngột và đang mang đi sửa chữa, sau đó nhấn Đăng xuất để thoát tài khoản Google từ xa. Lúc này, hệ thống sẽ yêu cầu bạn nhập lại mật khẩu để xác nhận.

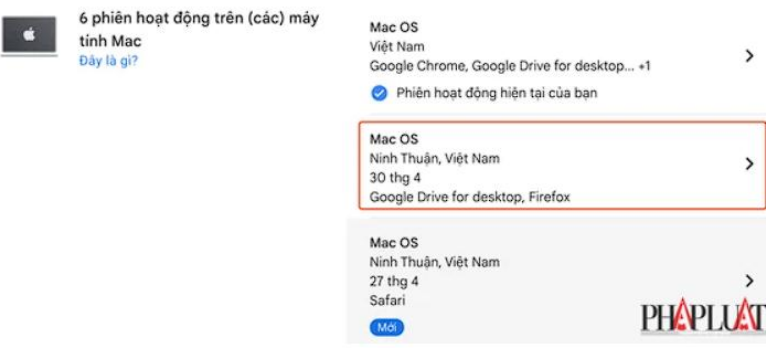

Ngoài ra, bạn cũng có thể mở ứng dụng Google trên điện thoại, chạm vào ảnh đại diện ở góc trên bên phải, chọn Tài khoản Google.

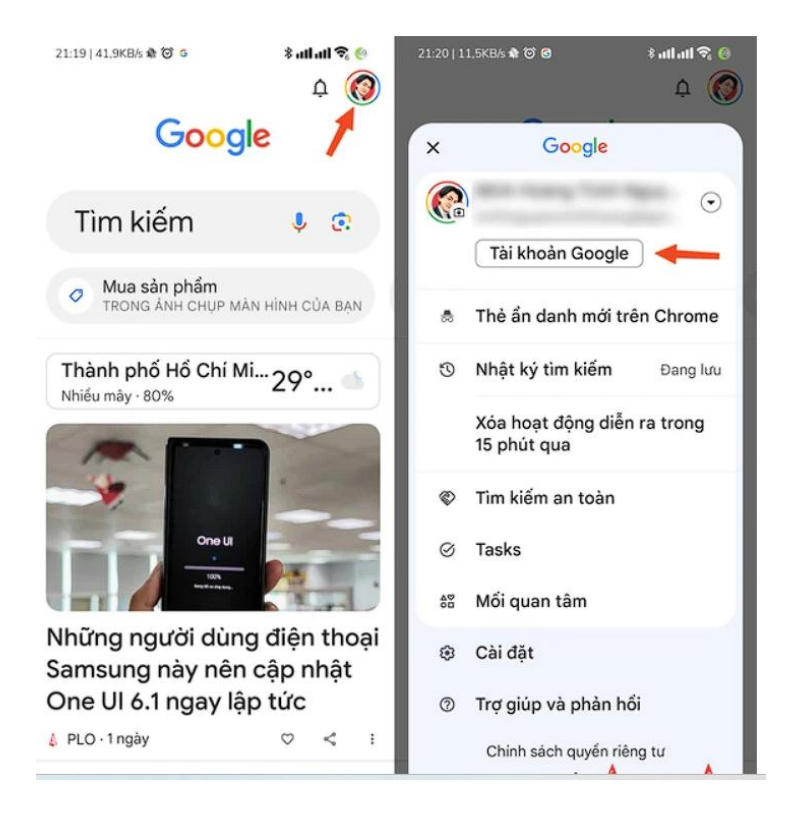

Tiếp theo, người dùng chỉ cần vuốt từ phải sang trái và tìm đến mục Bảo mật - Quản lý tất cả thiết bị, chọn thiết bị tương ứng rồi nhấn Đăng xuất.

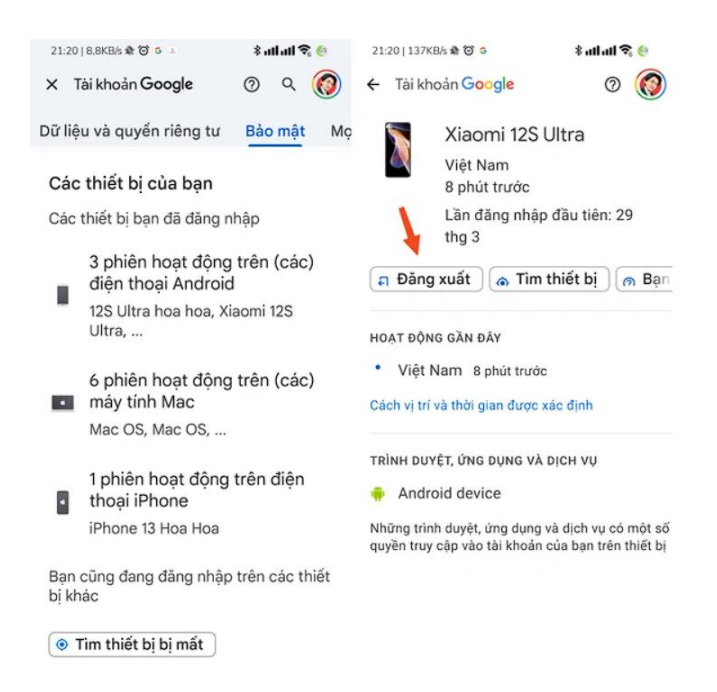

Lưu ý, việc đăng xuất tài khoản Google từ xa sẽ xóa tất cả dữ liệu Google được lưu trữ trên thiết bị đó. Nếu muốn giữ lại một số dữ liệu, bạn có thể tiến hành sao lưu dữ liệu trước khi đăng xuất. (Kynguyenso.plo.vn 05/5) [Về đầu trang](#page-0-2)

#### <span id="page-6-0"></span>**Cách chặn trang web tự mở trên điện thoại Android**

Khi sử dụng điện thoại và truy cập trình duyệt đôi khi trang web tự động mở lên gây ra những phiền toái không mong muốn, vậy làm thế nào để chặn tình trạng này?

Trong quá trình sử dụng điện thoại Android để truy cập trình duyệt, đôi khi sẽ có những trang web tự động bật lên bất ngờ. Nó khiến nhu cầu ban đầu của bạn không được đáp ứng một cách trọn vẹn như mong muốn.

Việc xuất hiện những trang web tự động vậy khiến người dùng cảm thấy phiền toái vì quá trình sử dụng bị gián đoạn. Để khắc phục ngay tình trạng này bạn hãy tìm hiểu các hướng dẫn chặn trang web tự mở trên điện thoại Android nhanh chóng và hiệu quả nhất.

Các trang web tự mở trên điện thoại Android thường sở hữu nội dung quảng cáo, độc hại, thậm chí còn chứa virus. Nó hoàn toàn không tốt cho thiết bị của bạn. Để chặn các trang web này, bạn chỉ cần thực hiện một vài thủ thuật đơn giản sau đây:

Bước 1: Tiến hành mở ngay ứng dụng Google Chrome trên điện thoại của bạn lên và chọn tiếp ngay cho mình vào biểu tượng 3 chấm đứng ở góc trên bên phải màn hình. Một loạt các tùy chọn nhỏ hơn sẽ được hiện ra thêm và việc bạn cần làm tiếp theo đó là ấn vào mục Cài đặt.

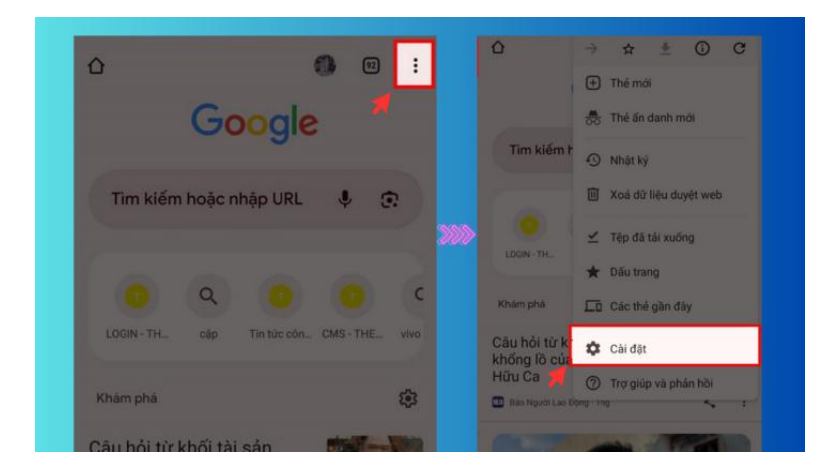

Bước 2: Tại đây các bạn hãy chú ý tìm và truy cập vào mục Chế đô cài đặt trang web  $\geq$ tiến hành kéo xuống bên dưới rồi ấn vào Cửa sổ bật lên và liên kết chuyển hướng.

![](_page_7_Picture_6.jpeg)

Bước 3: Việc cuối cùng bạn cần làm đó là kiểm tra xem mục Cửa sổ bật lên và liên kết chuyển hướng này có đang đươc bật hay không. Nếu đang được bật bạn hãy gạt công tắc của tính năng này qua bên trái để tắt nó đi nhé. Vậy là bạn đã hoàn thành xong cách chặn trang web tự mở trên Chrome rồi đấy.

![](_page_8_Picture_2.jpeg)

Cách chặn các trang web tự mở trên điện thoại Android không quá phức tạp. Tuy nhiên trong một vài trường hợp, các thủ thuật này vẫn chưa thể chặn các trang web triệt để như mong muốn. Vì vậy, khi các trang web tự động hiện ra bạn vẫn cần nhanh chóng tắt bỏ thủ công để tránh trường hợp "bấm nhầm" và khiến điện thoại bị nhiễm virus. (Vtcnews.vn 04/5, Ngọc Linh) [Về đầu trang](#page-0-2)

### <span id="page-8-0"></span>**Vì sao iPhone ngừng sạc ở mức 80%? Cách giải quyết**

Bên cạnh màn hình hỏng, sự cố sạc là một trong những vấn đề phổ biến nhất mà người dùng iPhone gặp phải do pin là một thành phần xuống cấp theo thời gian.

Nếu iPhone không sạc được trên 80%, đừng cho rằng đã đến lúc phải thay thế nó bởi đó có thể là do thiết bị có khả năng hạn chế sạc khi tính năng phần mềm được bật theo mặc định. Nhưng đó là gì? Tại sao nó tồn tại và làm thế nào người dùng có thể sạc iPhone của mình tới 100%.

Nếu iPhone ngừng sạc ở mức 80%, rất có thể điều này do tính năng iOS có tên Optimized Battery Charging. Nó nhằm mục đích ngăn việc làm pin quá căng thẳng, do đó kéo dài tuổi thọ pin cho iPhone bằng cách giới hạn mức sạc ở mức 80%.

Nếu tính năng này bị tắt nhưng iPhone vẫn không sạc được quá 80%, có thể do pin quá nóng trong khi sạc. Trong trường hợp này, phần mềm sẽ phát hiện và giới hạn ở mức sạc 80% để tránh tình trạng quá nóng. Vì vậy, tốt nhất nên rút phích cắm sạc một lúc và để nó nguội xuống nhiệt độ bình thường. Sau khoảng 15 phút, hãy cắm lại và xem liệu nó có bắt đầu sạc lại hay không.

Tuyệt đối đừng bao giờ đặt iPhone vào tủ lạnh hoặc tủ đông để làm mát nó. Nhiệt độ thay đổi đột ngột sẽ gây hại cho pin, đẩy nhanh quá trình lão hóa và thậm chí có thể khiến pin bị phồng trong một số trường hợp hiếm gặp.

Hầu hết chúng ta đều cố gắng sạc điện thoại của mình nhiều nhất có thể, nhưng điều này sẽ gây hại cho tuổi thọ tổng thể của điện thoại vì pin lithium-ion xuống cấp nhanh hơn. Nếu người dùng sạc iPhone qua đêm, có nghĩa là nó vẫn ở mức sạc 100% trong nhiều giờ liên tục, vốn không tốt và đẩy nhanh quá trình lão hóa pin.

Để khắc phục điều này, tính năng Optimized Battery Charging sẽ không cho sạc quá 80% để giảm bớt một số nguy cơ đó. iPhone tìm hiểu thói quen sử dụng của người dùng và trì hoãn việc sạc 100% cho đến giây phút trước khi người dùng thức dậy vào buổi sáng.

Bằng cách này, thiết bị sẽ được sạc đầy khi cần mà không phải sạc đầy cả đêm, nhờ vậy giúp duy trì tình trạng pin của iPhone và kéo dài tuổi thọ của nó.

Optimized Battery Charging được bật theo mặc định trên iPhone, nhưng nếu muốn sạc iPhone của mình tới 100% mỗi lần, người dùng có thể dễ dàng tắt tính năng này từ phần Battery của ứng dụng Settings bằng cách truy cập vào đường dẫn Settings > Battery > Battery Health, sau đó tắt Optimized Battery Charging với một trong hai lựa chọn Turn Off Until Tomorrow (tắt cho đến hôm sau) hoặc Turn Off (tắt vĩnh viễn).

Nếu sở hữu một chiếc iPhone lớn như iPhone 15 Pro Max hoặc iPhone 15 Plus, người dùng không nên tắt tính năng này đi vì các thiết bị đó vốn đã có thời lượng pin tuyệt vời, ngay cả khi chưa được sạc đầy. (Thanhnien.vn 04/5) [Về đầu trang](#page-0-2)

### <span id="page-9-0"></span>**SÅN PHÅM – DICH VU**

### <span id="page-9-1"></span>Microsoft hỗ trợ đăng nhập không mật khẩu trên Windows, Android và iOS

Microsoft thông báo chính thức hỗ trợ phương thức đăng nhập không mật khẩu bằng mã khoá (passkey) xuyên nền tảng, từ Windows, Android cho tới iOS.

Tất cả người dùng giờ đây đã có thể đăng nhập tài khoản Microsoft bằng cách tạo mã khoá (pass-key) xuyên nền tảng Windows, Androids hay iOS. Thay đổi này sẽ giúp người dùng dễ dàng đăng nhập vào tài khoản Microsoft mà không cần nhập mật khẩu.

Hiện tại người dùng có thể tạo mã khoá cho tài khoản Microsoft với tuỳ chọn bảo mật khuôn mặt, dấu vân tay, mã PIN hoặc khoá bảo mật để sử dụng đăng nhập bằng một thiết bị khác.

"Các bạn đã có thể sử dụng mã khoá để đăng nhập ứng dụng hoặc các website thuộc Microsoft, bao gồm gói Microsoft 365 hay Copilot trên trình duyệt máy tính để bàn và thiết bị di động", Vasu Jakkal, phó chủ tịch tập đoàn phụ trách bảo mật và tuân thủ cho biết. "Trong những tuần tới, chúng tôi sẽ phát hành phiên bản đăng nhập ứng dụng trên thiết bị di động bằng mã khoá".

Mã khoá, hay pass-key là nỗ lực quan trong của Microsoft hướng đến tương lai không cần mật khẩu. Trước đó vào năm 2015, gã khổng lồ phần mềm lần đầu tiên giới thiệu phương thức xác thực khuôn mặt, vân tay hay mã PIN với Windows Hello trên hệ điều hành Win 10. Tiếp đó, công ty mở rộng hỗ trợ khoá bảo mật FIDO vào tháng 4/2018 trước khi tiến đến tuỳ chọn hoàn toàn không cần mật khẩu trên tài khoản Microsoft vào năm 2021.

Passkey được phát triển dựa trên tiêu chuẩn WebAuthentication (WebAuthn), về nguyên lý là phương thức mã hóa bất đối xứng "public key - private key" dùng trong các blockchain. Trong đó, một khóa được lưu trữ bởi trang web hoặc dịch vụ nơi chứa tài khoản và một khóa riêng tư được lưu trữ trên thiết bị người dùng sử dụng để xác minh danh tính.

Chẳng hạn, người dùng có thể đăng nhập tài khoản Gmail, PayPal hoặc iCloud chỉ bằng cách kích hoạt Face ID trên iPhone, cảm biến vân tay của điện thoại Android hoặc bằng Windows Hello trên PC. (Vtcnews.vn 03/5, Thế Việt) [Về đầu trang](#page-0-2)

## <span id="page-10-0"></span>**TIN THẾ GIỚI**

### <span id="page-10-1"></span>**Nga bắt đầu sản xuất điện thoại thông minh chống thu thập dữ liệu trái phép**

Các công ty thuộc tập đoàn nhà nước Rostec và Rostelecom của Nga đã triển khai dây chuyền sản xuất và lắp ráp điện thoại thông minh AYYA T1 có khả năng chống rò rỉ dữ liệu.

Tính năng đặc biệt của AYYA T1 là chống lại nguy cơ thu thập dữ liệu khi chưa được cho phép thông qua các hệ thống camera và microphone, nhờ có lựa chọn tắt phần cứng. Cùng lúc đó, tính năng truy cập mạng và các ứng dụng nhắn tin tức thì vẫn được duy trì.

Theo thông tin từ hệ thống vân hành mạng điện thoại di động Aurora, thuộc Rostelecom, điện thoại thông minh AYYA T1 sẽ được cung cấp cho các khách hàng doanh nghiệp dưới 2 phiên bản, chạy hệ điều hành Android hoặc hệ điều hành Aurora OS. Bản cập nhật Aurora 5 ra mắt hồi cuối năm 2023 và đã được cung cấp cho các nhân viên văn phòng.

AYYA T1 có khung kim loại và thân nhựa, với các màu đen, xanh dương và xanh đậm. Màn hình có kích thước 6,55 inch với độ phân giải 1600x720, tương ứng HD +. Camera chính 2 chiều, 12 + 5 megapixel, camera trước là 13 megapixel. Điện thoại thông minh AYYA T1 còn có nhiều cảm biến khác nhau. (TTXVN/Baotintuc.vn 04/5, Lê Ánh) [Về](#page-0-2)  [đầu trang](#page-0-2)

### <span id="page-10-2"></span>**Microsoft đầu tư 2,2 tỷ USD phát triển AI tại Malaysia**

Microsoft tuyên bố sẽ đầu tư 2,2 tỷ USD vào trí tuệ nhân tạo và điện toán đám mây để giúp Malaysia phát triển cơ sở hạ tầng AI.

Giám đốc điều hành (CEO) của Microsoft, ông Satya Nadella, hiện đang công du 3 quốc gia Đông Nam Á gồm Indonesia, Thái Lan và Malaysia, để công bố một loạt khoản đầu tư vào trung tâm dữ liệu, trí tuệ nhân tạo (AI) và dịch vụ đám mây. Trong tuyên bố đưa ra ngày 1/5, Microsoft cam kết đầu tư 2,2 tỷ USD vào AI và điện toán đám mây để giúp Malaysia phát triển cơ sở hạ tầng AI.

Theo đó, Microsoft sẽ đầu tư 2,2 tỷ USD trong 4 năm tới để hỗ trợ chuyển đổi kỹ thuật số của Malaysia, khoản đầu tư lớn nhất trong lịch sử 32 năm của Microsoft vào quốc gia này.

Số tiền trên sẽ giúp xây dựng cơ sở hạ tầng AI và điện toán đám mây ở Malaysia, tạo ra một trung tâm AI xuất sắc và đào tạo AI cho khoảng 200.000 người Malaysia, qua đó giúp các doanh nghiệp Malaysia áp dụng công nghệ mới nhất để thúc đẩy tăng trưởng kinh tế và đổi mới toàn diện trên khắp đất nước.

Trước đó, Microsoft cũng vừa công bố khoản đầu tư 1,7 tỷ USD vào Indonesia và khu vực trung tâm dữ liệu đầu tiên của Thái Lan để thúc đẩy cơ sở hạ tầng đám mây và AI. (VTV.vn 03/5) [Về đầu trang.](#page-0-2)/.

*Biên tập viên Thanh Hương*